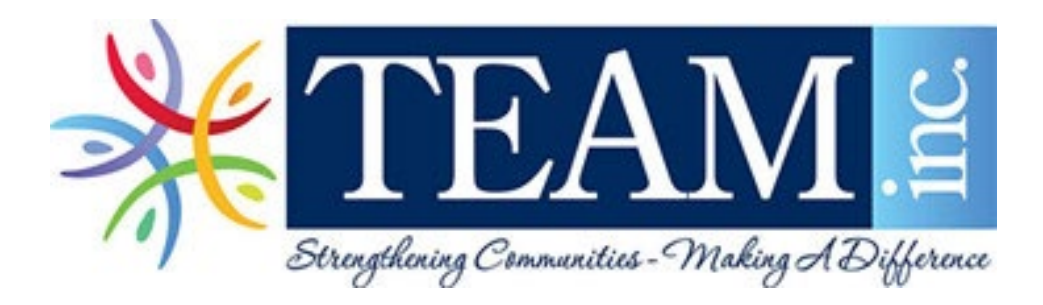

### Mobile Escaneo Scan Guide Móvil Guía

AN EASY WAY TO SCAN AND SEND DOCUMENTS WITH YOUR MOBILE DEVICE!

-

¡UNA MANERA FÁCIL DE ESCANEAR Y ENVIAR DOCUMENTOS CON SU DISPOSITIVO MÓVIL!

### Why Scan? *i*Por qué escanear?

Using a mobile scanner is a quick and easy way to send any documents to us. No more waiting for the mail and spending money on envelopes and stamps!

-Usar un escáner móvil es una forma rápida y fácil de enviarnos cualquier documento. No hay que esperar para el correo y el gasto de dinero en sobres y sellos!

## Which app to use Qué aplicación usar

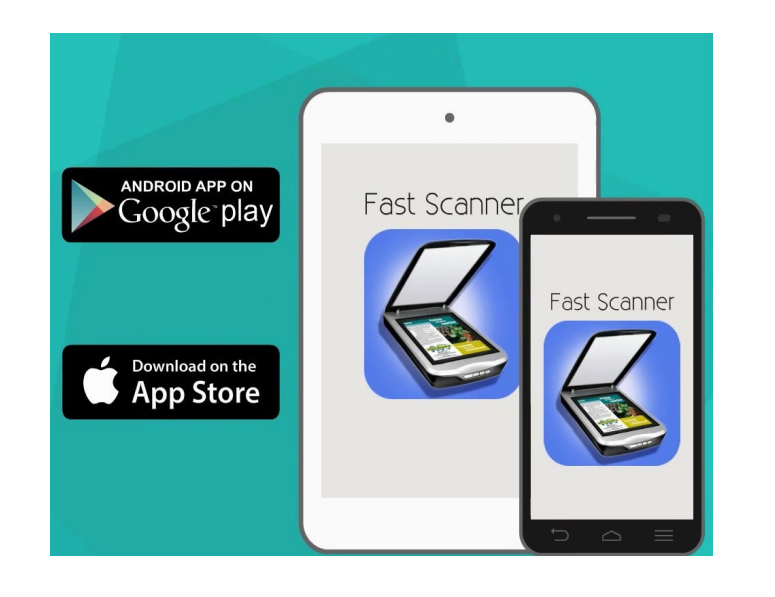

These are the apps that most of our providers use. With this step by step guide, you will be sending scans in no time!

Estas son las aplicaciones que utilizan la mayoría de nuestros proveedoras. ¡Con esta guía paso a paso, enviará escaneos en poco tiempo!

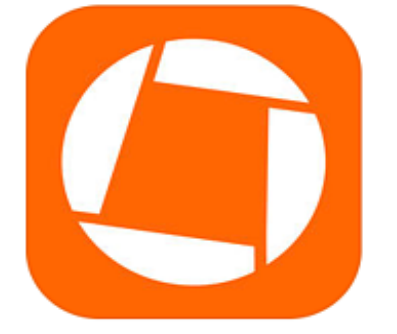

#### **Genius Scan - PDF Scanner**

A scanner in your pocket **The Grizzly Labs** 

#32 in Business ★★★★★ 1.7K Ratings Free . Offers In-App Purchases

*\*We don't support either app. This is for your information/ a tool for you.*

*\*No admitimos ninguna de las aplicaciones. Esto es para su información / una herramienta para usted.*

### How to start Cómo empezar

#### **Genius Scan**

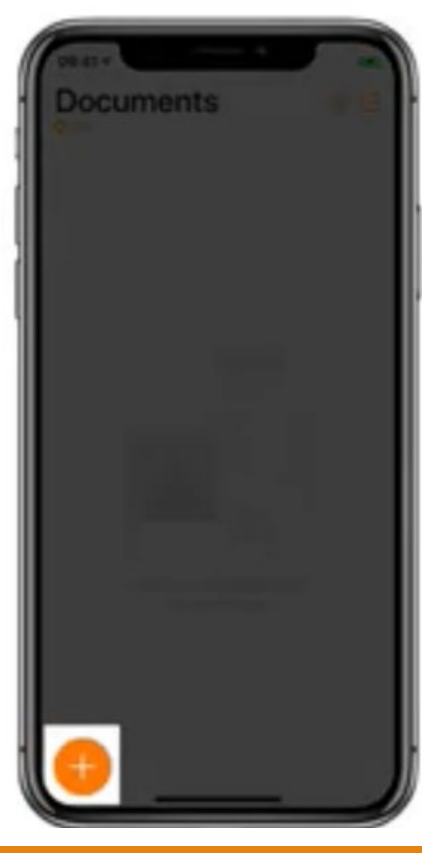

When you open the app, you'll see the symbols, that are emphasized in the pictures, to create a new document. This will open your camera so you can start taking pictures of your documents.

Cuando abra la aplicación, verá los símbolos, que se enfatizan en las imágenes, para crear un nuevo documento. Esto abrirá su cámara para que pueda comenzar a tomar fotografías de sus documentos.

### **Fast Scanner**

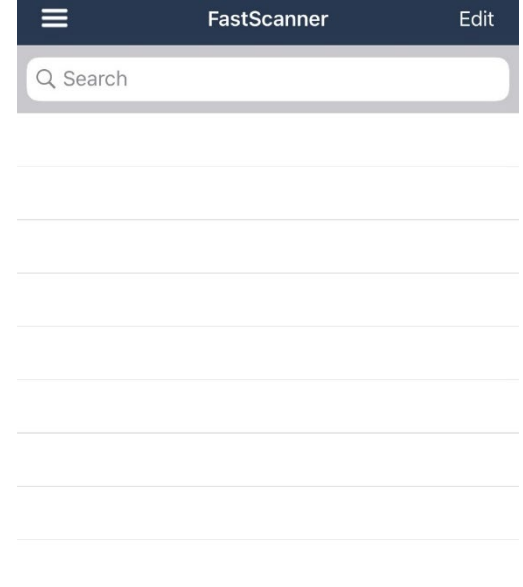

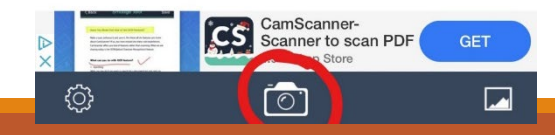

### How to scan/edit Cómo escanear /

# editar

#### **Genius Scan**

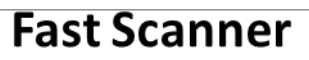

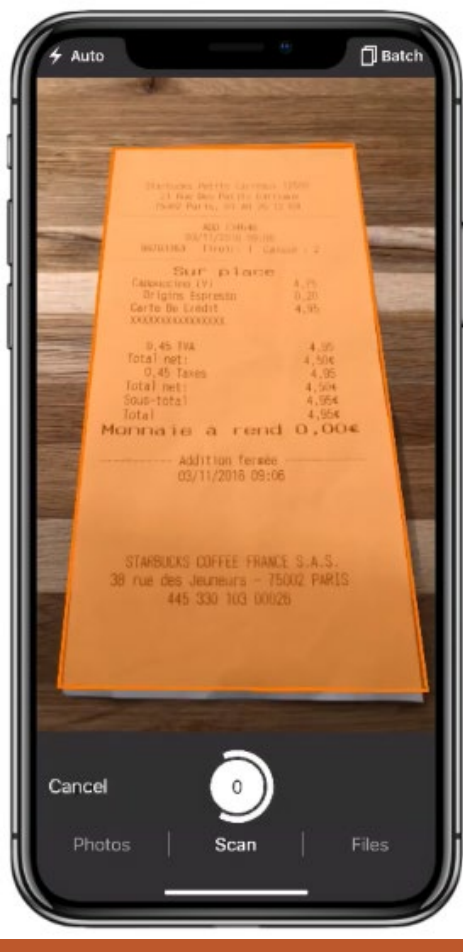

Genius scan automatically tries to locate a document to scan. It indicates a orange box to show what it detects and it crops is on its own.

Genius scan intenta automáticamente localizar un documento para escanear. Indica un recuadro naranja para mostrar lo que detecta y se corta por sí solo.

Once you take a picture of the document, it automatically prompts you to adjust your picture. Please crop the picture to only see the document. The green lines indicate what the scan will show once you're done.

Cuando tome una foto del documento, automáticamente le pedirá que ajuste su foto. Recorte la imagen para ver solo el documento. Las líneas verdes indican lo que mostrará el escaneo una vez que haya terminado.

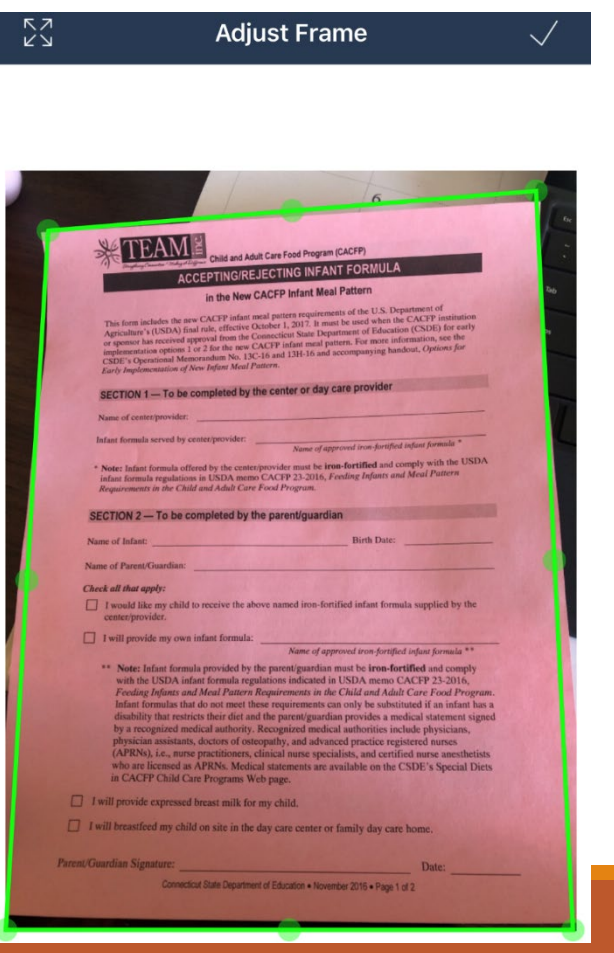

### Scanning in correct direction of the original document.

### Escaneo en la dirección correcta del documento original.

You must scan documents in the correct orientation of the paper. The goal is to have the document print out looking as close to the original as possible.

If the document is portrait orientation , you must scan it in that direction. Enrollment forms are portrait, menus and infant menus are landscape orientation. No other items should show in the margins of your scan, when taking the picture, only the document should fill the frame.

Debe escanear documentos en la orientación correcta del papel. El objetivo es que el documento se imprima lo más parecido posible al original.

Si el documento tiene orientación vertical, debe escanearlo en esa dirección. Los formularios de inscripción son verticales, los menús y los menús infantiles son orientativos. Ningún otro elemento debe aparecer en los márgenes de su escaneo, al tomar la foto, solo el documento debe llenar el marco.

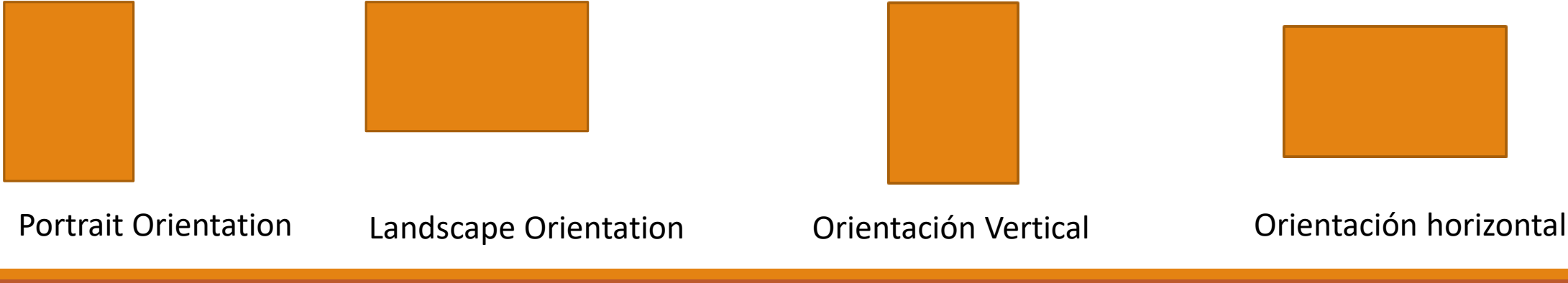

### Multiple Page Document

## Documento de varias páginas

#### **Genius Scan**

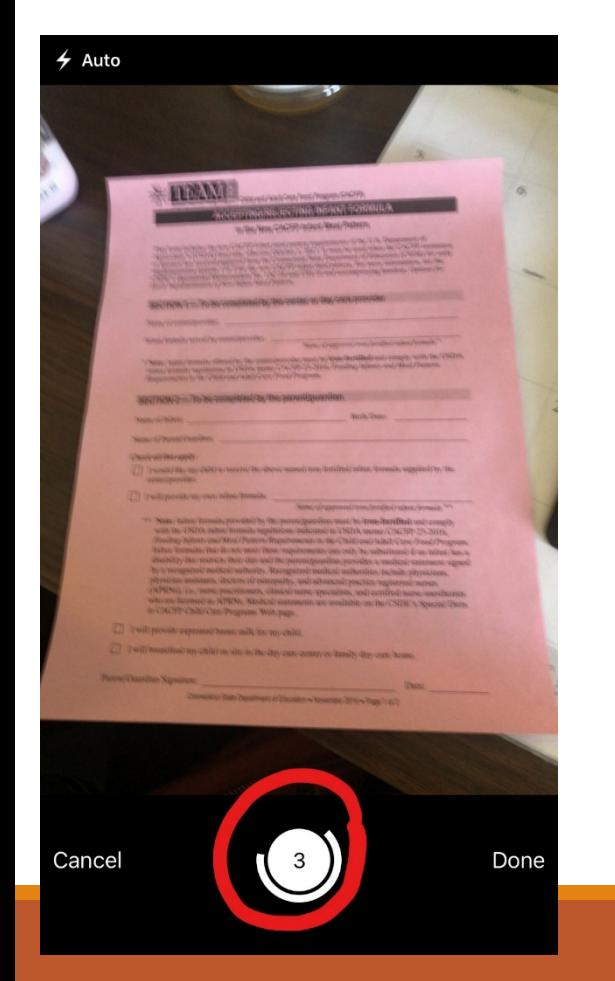

Genius scan allows you to take multiple pictures once you open up your camera. The number at the bottom indicates how many pictures you've taken. This helps send multiple scans in one document.

Genius scan le permite tomar varias imágenes cuando usted abre su cámara. El número en la parte inferior indica cuántas fotos ha tomado. Esto ayuda a enviar varias escaneos en un documento.

Fast scanner allows you to take multiple pictures in one document after you adjust your first picture scan. You have to tap the camera every time to take and adjust your pictures.

Fast Scanner le permite tomar varias imágenes en un documento después de ajustar su primer escaneo de imágenes. Tienes que tocar la cámara cada vez para tomar y ajustar tus fotos.

#### **Fast Scanner**

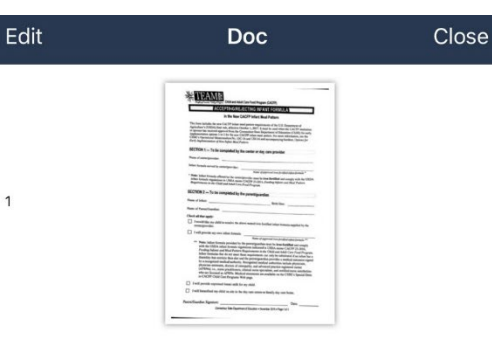

Sian Faxes On The Go Now you can sign and send faxes by email from wherever you a  $\overline{\phantom{a}}$ 

### How to send Como enviar

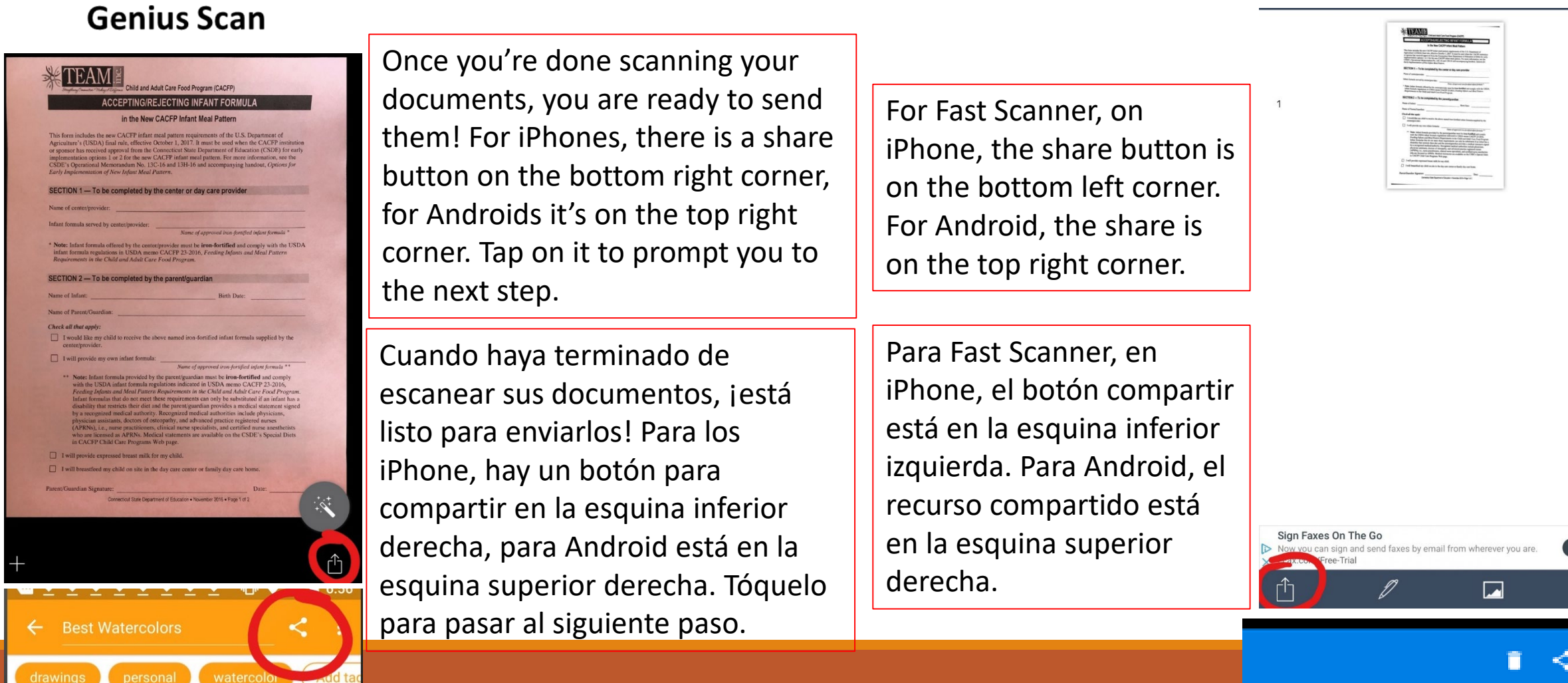

#### **Fast Scanner**

TO I

## How to send (Con.)

### **Genius Scan**

# Como enviar (Con.)

# **Export document**

**Fast Scanner** 

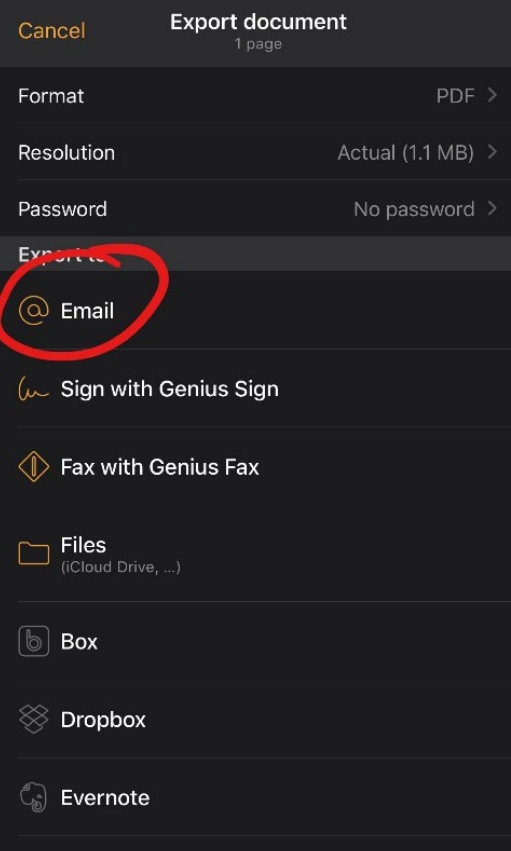

This step prompts you to choose how to send your documents. *Make sure the format says PDF before sending it.* We **must** have them in that format. It must be emailed to us. Tap Email/ Gmail/ whichever mailing app you use to prompt you to the final step.

Este paso le solicita que elija cómo enviar sus documentos. *Asegúrese de que el formato diga PDF antes de enviarlo.* **Debemos** tenerlos en ese formato. Debe ser enviado por correo electrónico a nosotros. Toque Correo electrónico / Gmail / cualquier aplicación de correo que use para llevarlo al paso final.

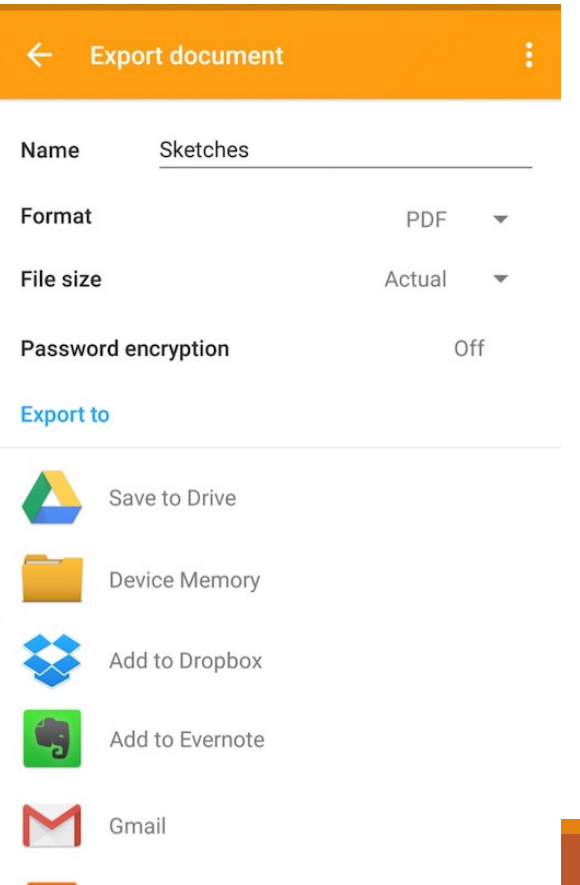

## Who to send it to A quién enviarlo

#### Your name here/ su nombre aquí

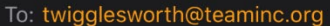

Cc/Bcc:

Subject: Your name here/ su nombre aquí

Sent with Genius Scan for iOS. https://dl.tglapp.com/genius-scan

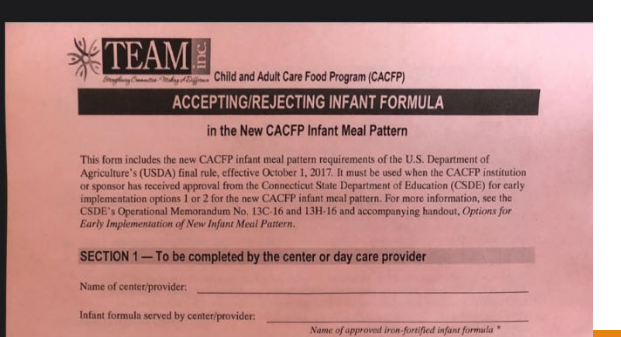

On this screen, it prompts you to send your documents. On the line where it says "To", that is who you're sending it to as shown on the pictures. *All documents must go to Trish at [twigglesworth@teaminc.org](mailto:twigglesworth@teaminc.org)* On the "subject" line goes your name and what you're sending. Once you complete those, tap the send button that is located on the top right corner of the screen. It looks like an arrow pointing up.

En esta pantalla, le solicita que envíe sus documentos. En la línea donde dice "Para", es a quien se lo está enviando como se muestra en las imágenes. *Todos los documentos deben ir a Trish a twigglesworth@teaminc.org.* En la línea de "asunto" va su nombre y lo que está enviando. Una vez que los complete, toque el botón enviar que se encuentra en la esquina superior derecha de la pantalla. Parece una flecha apuntando hacia arriba.

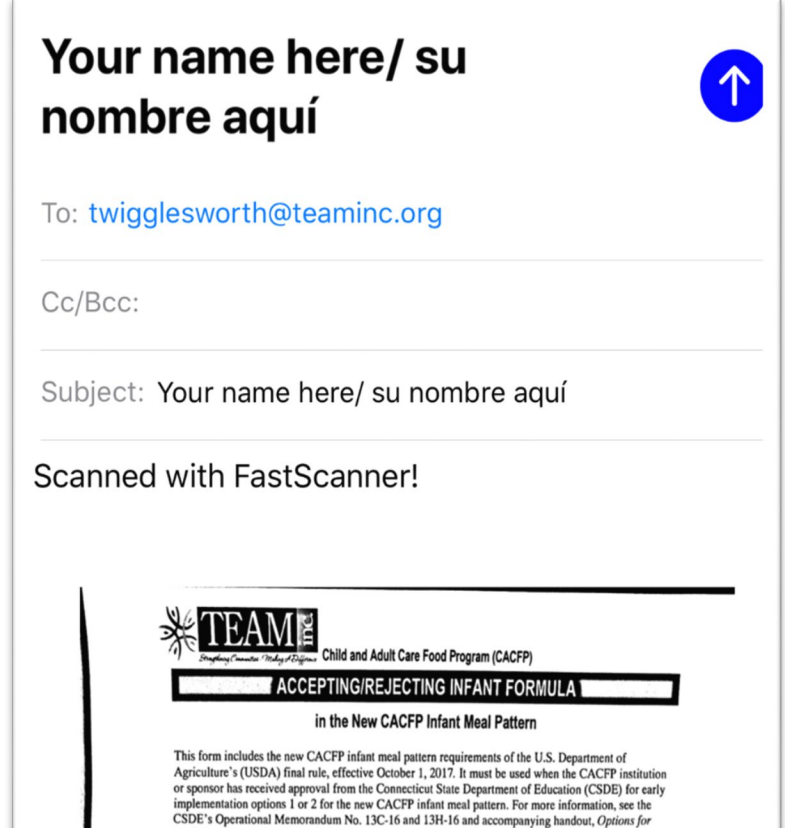

Early Implementation of New Infant Meal Pattern

### What happens next? ¿Qué pasa después?

Congrats! You've successfully scanned your documents and emailed them to us. When documents are scanned to us we always send an email back confirming we received them. *Remember***:** we service many providers, so an immediate response is not always sent. If you do not hear from us within a<br>few days please notify us and we can figure out where to go from there.

We hope you continue to use email scanning!

¡Felicidades! Ha escaneado con éxito sus documentos y nos los ha enviado por correo electrónico. Cuando se escanean los documentos, siempre enviamos un correo electrónico confirmando que los recibimos. *Recuerdo*: damos servicio a muchas proveedoras, una respuesta inmediata no siempre se envía. Si no oye de nosotros dentro de unos pocos días avísenos y podemos averiguar dónde ir desde allí. ¡Esperamos que continúe usando el escaneo de correo electrónico!